## WINS Information Sheet

## **Submitting the Child Nutrition Financial Report**

The Child Nutrition Financial Report (CNFR) is a report to account for all nonprofit school food service revenues and expenditures.

## **Details**

1. To submit the CNFR, log into WINS and navigate to your WINS Sponsor Profile page.

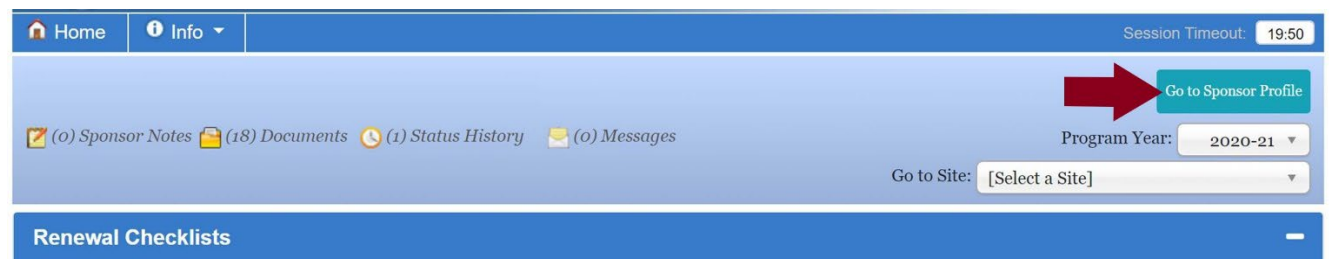

2. Click on the "*CNFR"* tab then click the *"Renew Budget"* button to open the CNFR for new Program Year.

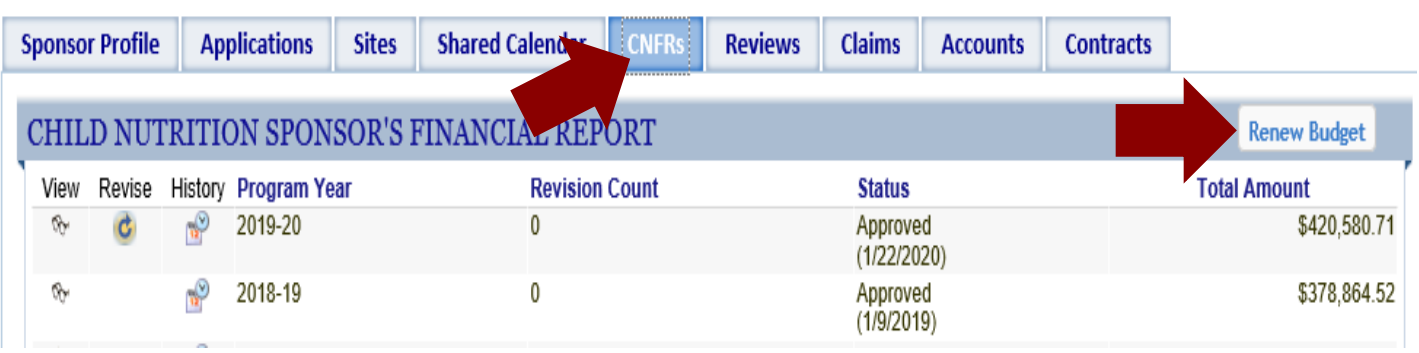

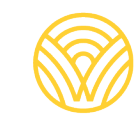

- 3. Enter revenues and expenditures for the reporting period. Example: If you are submitting your report for the 2019-20 School Year you would enter information from July 1, 2019 to June 30, 2020.
	- Calculate revenues for reimbursement by adding all reimbursements received during the reporting period.
	- Document reimbursements in the *"Federal Subsidies"* row.
	- Revenues must cover all expenditures. If revenue does not cover costs then an entry will need to be added under *"General Fund Contributions"* to offset those costs.
- 4. Once you finish entering numbers into the report, select the *"Save and Submit to OSPI"* button at the bottom of the screen.

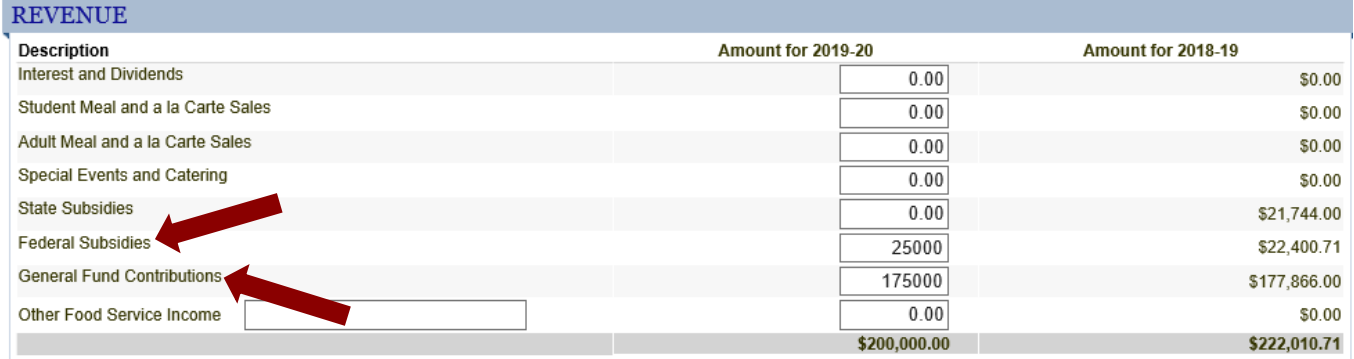

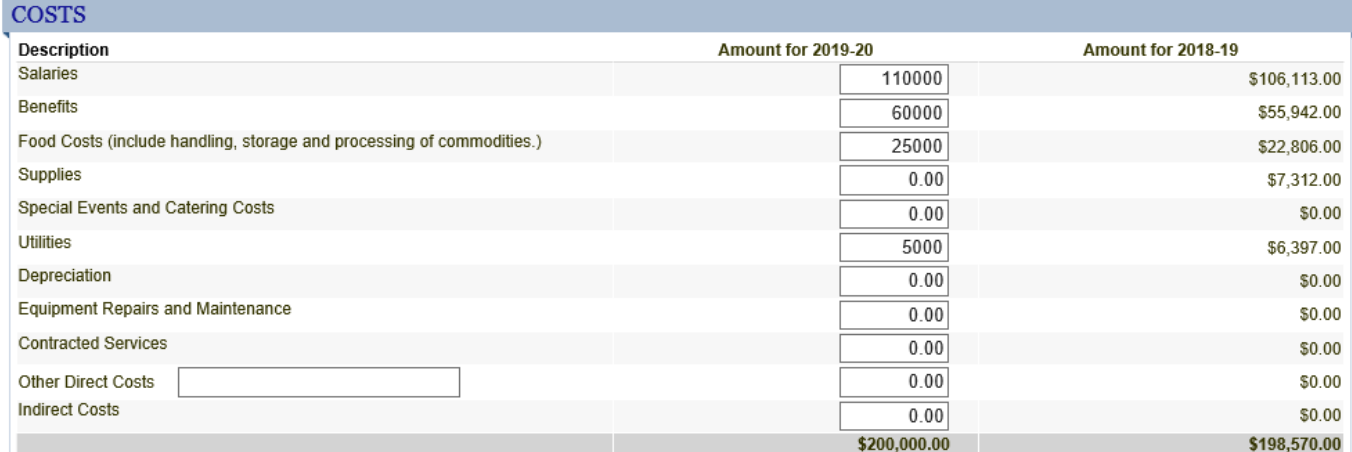

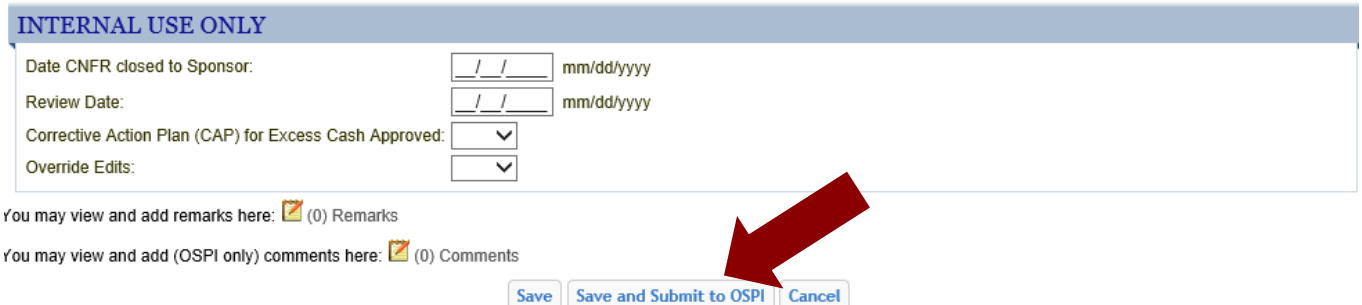

Have Questions? Please email **Hydie Kidd, Fiscal Supervisor**.